IBM Business Process Manager Versão 7 Release 5

*Guia de Instalação do Complemento do IBM Business Process Manager para Microsoft SharePoint*

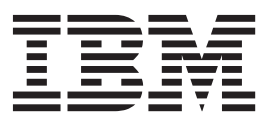

## <span id="page-2-0"></span>**Manuais PDF e o Centro de Informações**

Os manuais PDF são fornecidos como uma conveniência para impressão e leitura off-line. Para obter as informações mais recentes, consulte o centro de informações on-line.

Como um conjunto, os manuais PDF contêm o mesmo conteúdo que o centro de informações. Alguns links nos manuais de PDF foram padronizados para uso nos centros de informações e podem não funcionar corretamente.

A documentação PDF está disponível dentro de um trimestre após um release principal do centro de informações, tal como a Versão 7.0 ou a Versão 7.5.

A documentação PDF será atualizada com menos frequência que o centro de informações, mas com mais frequência do que os Redbooks. Em geral, manuais PDF são atualizados quando mudanças suficientes são acumuladas para o manual.

# **Índice**

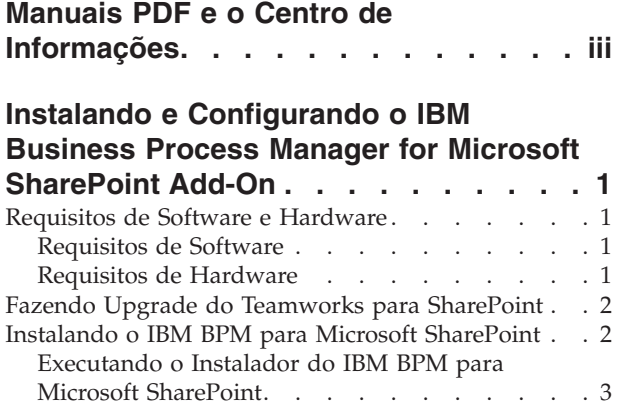

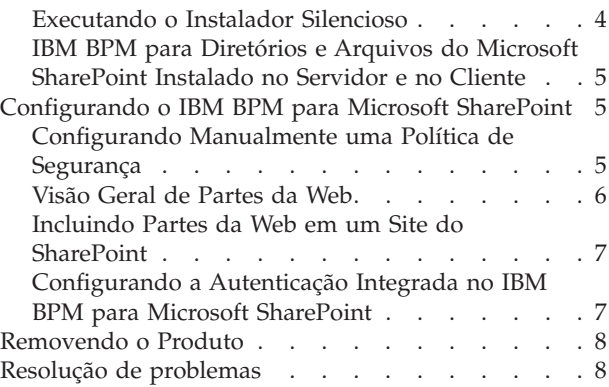

### <span id="page-6-0"></span>**Instalando e Configurando o IBM Business Process Manager for Microsoft SharePoint Add-On**

IBM Business Process Manager for Microsoft SharePoint Add-On é um complemento integrado para Microsoft SharePoint que fornece acesso à caixa de entrada do IBM BPM Process Portal e recursos de execução de tarefa e relatório através de partes da Web do SharePoint. Usando o IBM® Business Process Manager, é possível incluir informações relacionadas ao processo do IBM BPM para sites corporativos ou pessoais do SharePoint e manter, gerenciar e analisar de maneira efetiva tarefas e instâncias de processo do IBM BPM de qualquer portal do Microsoft SharePoint. O guia de instalação e configuração o ajuda a instalar, configurar e solucionar problemas do IBM BPM for Microsoft SharePoint.

#### **Requisitos de Software e Hardware**

Esta seção descreve os requisitos de software e hardware para instalar o IBM Business Process Manager for Microsoft SharePoint Add-On.

#### **Requisitos de Software**

Além dos requisitos de software e hardware a seguir, o IBM Business Process Manager for Microsoft SharePoint Add-On também requer o IBM Business Process Manager.

#### **Requisitos do Servidor SharePoint**

Para executar o IBM BPM for Microsoft SharePoint em um sistema do servidor, o servidor deverá ter o software necessário instalado e em execução. Sistemas do cliente devem ter o Microsoft Internet Explorer instalado para acessar sites do SharePoint.

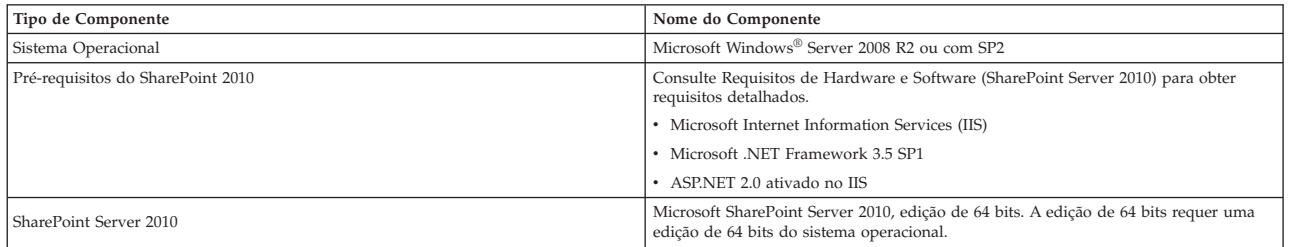

No Windows Server, o Microsoft Internet Information Services (IIS) deve ser ativado usando a opção Servidor de Aplicativos (ASP). Após o .NET Framework ser instalado, o ASP.NET 2.0 pode ser ativado usando as etapas a seguir.

- 1. No Painel de Controle do Windows Server, clique em **Ferramentas Administrativas**.
- 2. Clique em **Configurar seu Assistente do Servidor**.
- 3. Clique em **Avançar** duas vezes.
- 4. Na janela **Configurar seu Assistente do Servidor Função do Servidor**, selecione **Servidor de Aplicativos**.
- 5. Certifique-se de que a função **Servidor de Aplicativos** esteja ativada com o IIS e ASP.NET e que **Configurado** esteja configurado como **Sim** para a função Servidor de Aplicativos.

### **Requisitos de Hardware**

Os requisitos de hardware sugeridos são o mínimo necessário para executar o IBM Business Process Manager for Microsoft SharePoint Add-On.

 $\circledcirc$  Copyright IBM Corp. 2005, 2011 **1** 

v

<span id="page-7-0"></span>Processador Intel® Pentium® 4, 2,0 GHz

v

v

1-2 GB de RAM

Cerca de 50 MB de espaço em disco livre para o aplicativo

Visite<http://technet.microsoft.com/en-us/library/cc262485.aspx> para obter requisitos de hardware detalhados para o Microsoft SharePoint Server.

O IBM Professional Services pode ajudar a dimensionar seu hardware com base em números de usuários, transações e dados mais precisos.

#### **Fazendo Upgrade do Teamworks para SharePoint**

Se você instalou anteriormente uma versão do Teamworks para SharePoint ou Lombardi para SharePoint 7.2, siga estas instruções para fazer upgrade para o IBM Business Process Manager for Microsoft SharePoint Add-On.

Há dois métodos para upgrade. É possível fazer o upgrade usando o programa instalador do IBM BPM for Microsoft SharePoint ou você pode usar o comando de upgrade silencioso.

Upgrade interativo usando o programa instalador:

- 1. No sistema do servidor SharePoint, dê um clique duplo no arquivo instalador **IBM-BPM-for-Sharepoint-x64.exe**.
- 2. Na janela Bem-vindo do instalador, clique em **Avançar** para continuar a instalação.
- 3. Na janela Manutenção do instalador, selecione **Upgrade**, em seguida, clique em **Avançar**.
- 4. Conclua a instalação seguindo as etapas em ["Executando o Instalador do IBM BPM para Microsoft](#page-8-0) [SharePoint" na página 3.](#page-8-0)

Para fazer upgrade silenciosamente, execute um destes comandos, dependendo de se você deseja usar autenticação básica ou autenticação integrada.

Comando de upgrade silencioso para autenticação básica:

"./IBM-BPM-for-Sharepoint-x64.exe" /s /v"/qn SHAREPOINTURL=http://myserver ENABLESHAREPOINT=TRUE WLEAUTHMODE=Basic WLEPASSWORD=tw admin WLEUSERNAME=tw admin INSTALL MODE=Upgrade"

Comando de upgrade silencioso para autenticação integrada:

```
"./IBM-BPM-for-Sharepoint-x64.exe" /s /v"/qn SHAREPOINTURL=http://myserver ENABLESHAREPOINT=TRUE
INSTALL_MODE=Upgrade"
```
Se o upgrade for bem-sucedido, um novo site de amostra do SharePoint chamado **IBM Business Process Manager** será criado. O novo site de amostra não sobrescreve ou exclui o site de amostra existente que foi criado por uma versão anterior do programa instalador. Para obter informações adicionais sobre como remover o site de amostra mais antigo, consulte ["Removendo o Produto" na página 8.](#page-13-0)

#### **Instalando o IBM BPM para Microsoft SharePoint**

Após ter atendido todos os pré-requisitos de software e hardware, você está pronto para instalar o IBM Business Process Manager for Microsoft SharePoint Add-On usando o programa instalador ou usando o procedimento de instalação silenciosa.

Antes de iniciar as etapas de instalação, procure os itens de notas sobre o release no IBM Support Portal para IBM Business Process Manager para obter informações importantes e atualizadas.

### <span id="page-8-0"></span>**Executando o Instalador do IBM BPM para Microsoft SharePoint**

Instale o IBM Business Process Manager for Microsoft SharePoint Add-On usando o programa instalador.

Antes de instalar o IBM BPM for Microsoft SharePoint, certifique-se de que seu sistema atenda a estes requisitos:

- v O Microsoft SharePoint Server 2010 é instalado no sistema do SharePoint Server.
- v Todos os componentes listados em ["Requisitos de Software" na página 1](#page-6-0) estão instalados.
- v Você deve ter privilégios de administrador local para o sistema Microsoft SharePoint Server e deve ser um membro do grupo de Proprietários de Início no SharePoint 2010 para executar o programa instalador. Este nível de permissão permite que você instale a página de portal de exemplo.
- 1. No sistema do SharePoint Server, dê um clique duplo no arquivo instalador **IBM-BPM-for-Sharepoint-x64.exe**.
- 2. Na janela **Bem-vindo** do instalador, clique em **Avançar** para continuar a instalação.
- 3. Clique para selecionar os termos do contrato de licença.
- 4. Se sua instalação do IIS não estiver na unidade **C:\** ou se não estiver usando a porta **80**, você deverá alterar as informações do diretório padrão. Clique em **Alterar** e, em seguida, navegue para o diretório no qual o arquivo **web.config** está localizado.
- 5. A próxima janela verifica o diretório de política de segurança. Clique em **Alterar** para modificar o diretório da política de segurança. Nesta janela, também é possível ativar uma política de segurança para o servidor SharePoint. O programa instalador modifica o arquivo **web.config** do IIS existente incluindo os arquivos de aplicativos IBM BPM for Microsoft SharePoint na lista de DLLs permitidos. Opcionalmente, um arquivo de políticas de segurança de exemplo também pode ser incluído no arquivo **web.config** para ajudar a configurar o IBM BPM for Microsoft SharePoint para seu ambiente. Se desejar incluir a política de segurança no arquivo **web.config**, selecione a opção **Ativar esta Política no SharePoint**.

**Nota:** A seleção da opção **Ativar esta Política no SharePoint** altera a política de segurança para todas as suas páginas da Web do SharePoint e pode dividir outros programas instalados no servidor SharePoint. Se você tiver outros programas instalados, não selecione a opção **Ativar esta Política no SharePoint**. Em vez disso, você deve modificar manualmente a política de segurança do SharePoint para incluir suporte para o IBM BPM for Microsoft SharePoint. Consulte ["Configurando](#page-10-0) [Manualmente uma Política de Segurança" na página 5](#page-10-0) para obter informações adicionais.

- 6. Na janela URL do Servidor do SharePoint, insira a URL do SharePoint Server usando a sintaxe **http://servername**.
- 7. Na janela Informações do IBM Business Process Manager, insira a URL e o número da porta do IBM Process Server usando a sintaxe **http://servername:port**. As informações do IBM Process Server são utilizadas para configurar os modelos de site do SharePoint para funcionarem em seu ambiente. Selecione o **Modo de Autenticação**, **Básica** ou **Integrada**.
	- v Se você selecionar o modo de autenticação básica, também deverá inserir seu nome de usuário e sua senha.
	- v Se você selecionar o modo de autenticação integrada, os campos **Nome de Usuário** e **Senha** não estarão disponíveis.

**Nota:** O IBM Business Process Manager suporta login automático baseado em NTLM e baseado em Kerberos, também referido como conexão única (SSO). A função de SSO reduz o esforço de configuração e simplifica o processo de autenticação usando suas credenciais do Windows para autenticar-se no IBM Business Process Manager. Os protocolos NTLM e Kerberos permitem que você efetue logon automaticamente no IBM Process Portal Console, no IBM Process Admin Console, no IBM BPM for Microsoft Office e no IBM BPM for Microsoft SharePoint. O IBM BPM for Microsoft SharePoint suporta SSO com IBM Business Process Manager através do protocolo Kerberos. NTLM não é suportado para IBM BPM for Microsoft SharePoint. Para obter informações adicionais, consulte ["Configurando a Autenticação Integrada no IBM BPM para Microsoft SharePoint" na página 7.](#page-12-0)

- <span id="page-9-0"></span>8. O programa instalador agora está pronto para iniciar a gravação dos arquivos do IBM BPM for Microsoft SharePoint. É possível clicar em **Voltar** para alterar as configurações de instalação ou clicar em **Instalar** para continuar.
- 9. Durante o processo de instalação, a barra de status indica o progresso em direção à conclusão, que geralmente demora vários minutos.
- 10. Quando a instalação for concluída, clique em **Concluir**. O programa instalador reinicia o IIS para que os serviços e as partes da Web doIBM Business Process Manager estejam disponíveis para uso imediato.

#### **Executando o Instalador Silencioso**

É possível instalar o IBM Business Process Manager for Microsoft SharePoint Add-On silenciosamente usando um comando.

Antes de executar o instalador silencioso, certifique-se de que seu sistema atenda a estes requisitos:

- v Remova quaisquer versões anteriores do produto. As instruções são fornecidas em ["Removendo o](#page-13-0) [Produto" na página 8.](#page-13-0)
- v Software do cliente obrigatório está instalado. Para obter informações adicionais, consulte ["Requisitos](#page-6-0) [de Software e Hardware" na página 1.](#page-6-0)

Execute o comando de instalação **IBM-BPM-for-Sharepoint-x64.exe**, usando os argumentos de comando a seguir para executar a configuração silenciosa:

- v **WLESERVERURL**: Especifica a URL do IBM Process Server. Por exemplo: **http:// MyServer:PortNumber** .
- v **PATHTOVIRTUALDIRECTORYWEBCONFIG**: Especifica o caminho para o diretório de configuração virtual.
- v **PATHTOSECURITYPOLICYDIR**: Especifica o caminho para o diretório de política de segurança.
- v **ENABLESHAREPOINT**: Ativa a política no SharePoint. Os valores válidos são **TRUE** ou **FALSE**. O valor padrão é **FALSE**.
- **SHAREPOINTURL**: Especifica a URL do SharePoint.
- v **WLEAUTHMODE**: Configura o modo de autenticação do IBM Process Server. Os valores válido são **Básico** e **Integrado**. O valor padrão é Integrado.
- v **WLEUSERNAME**: Indica o nome de usuário para autenticação no IBM Process Server. Este argumento é requerido apenas para o modo de autenticação básica.
- v **WLEPASSWORD**: Indica a senha para autenticação no IBM Process Server. Este argumento é requerido apenas para o modo de autenticação básica.
- v **INSTALL\_MODE**: Especifica o modo de instalação. Os valores válidos são **Instalação** ou **Upgrade**. O valor padrão é Instalação.

O exemplo a seguir mostra o comando de instalação para autenticação básica:

"./IBM-BPM-for-Sharepoint-x64.exe" /s /v"/qn SHAREPOINTURL=http://myserver ENABLESHAREPOINT=TRUE WLEAUTHMODE=Basic WLEPASSWORD=tw\_admin WLEUSERNAME=tw\_admin"

O exemplo a seguir mostra o comando de instalação para autenticação integrada:

"./IBM-BPM-for-Sharepoint-x64.exe" /s /v"/qn SHAREPOINTURL=http://myserver ENABLESHAREPOINT=TRUE

Para fazer upgrade de uma versão anterior do produto, inclua o argumento **INSTALL\_MODE=Upgrade** para o comando.

"

### <span id="page-10-0"></span>**IBM BPM para Diretórios e Arquivos do Microsoft SharePoint Instalado no Servidor e no Cliente**

O IBM Business Process Manager for Microsoft SharePoint Add-Onprograma instalador cria vários diretórios e arquivos importantes no sistema do servidor Microsoft SharePoint e em seu sistema local.

Estes arquivos e diretórios incluem partes da Web e serviços. O programa instalador inclui arquivos no sistema SharePoint Server e também pode modificar os arquivos de configuração do servidor.

Por padrão, os IBM BPM for Microsoft SharePointarquivos de aplicativos são instalados no seguinte diretório:

C:\Inetpub\wwwroot\wss\VirtualDirectories\80\

Os subdiretórios nesse diretório contêm as DLLs do programa. Por exemplo, o arquivo **bin\Lombardi.Server.WebParts.dll** ativa a função de partes da Web do Portal.

O programa instalador pode modificar o arquivo **web.config** existente para incluir uma política de segurança de exemplo. Esta modificação opcional pode ajudá-lo a configurar o IBM BPM for Microsoft SharePoint para seu ambiente. O arquivo **web.config** é atualizado para apontar para o arquivo de nova política apenas se você selecionar a opção **Ativar essa política no SharePoint** durante a instalação. Para obter informações adicionais, consulte ["Executando o Instalador do IBM BPM para Microsoft SharePoint"](#page-8-0) [na página 3.](#page-8-0)

O nome do arquivo da política de segurança de exemplo incluído pelo programa instalador é **wss\_mediumtrust\_lombardi.config**. Por padrão, esse arquivo é instalado no seguinte diretório: C:\Arquivos de Programas\Common Files\Microsoft Shared\web server extensions\14\CONFIG

O programa instalador inclui automaticamente as referências a **wss\_mediumtrust\_lombardi.config** dentro

do arquivo **web.config** especificado, conforme mostrado neste exemplo: <securityPolicy> <trustLevel name="WSS\_Medium" policyFile= "C:\Program Files\Common Files\Microsoft Shared\web server extensions\14\config\ wss mediumtrust.config" /> <trustLevel name="WSS Minimal" policyFile= "C:\Program Files\Common Files\Microsoft Shared\web server extensions\14\config\ wss\_minimaltrust.config" /> <trustLevel name="WSS\_Medium\_Lombardi" policyFile=<br>"C:\Program Files\Common Files\Microsoft Shared\web server extensions\14\config\wss mediumtrust lombardi.config" /> . . .

Esta política de segurança se torna o nível de confiança atual no arquivo **web.config** se a opção **Ativar essa política no SharePoint** é selecionada durante a instalação. A entrada do nível de confiança no arquivo web.config é mostrada no exemplo a seguir:

<trust level="WSS\_Medium\_Lombardi" originUrl="" />

### **Configurando o IBM BPM para Microsoft SharePoint**

Após ter instalado com sucesso o IBM BPM for Microsoft SharePoint, você deve configurar o Microsoft® SharePoint e o ambiente do IBM BPM for Microsoft SharePoint.

#### **Configurando Manualmente uma Política de Segurança**

Durante a instalação do IBM Business Process Manager for Microsoft SharePoint Add-On, se você não selecionou a opção **Ativar essa política no SharePoint** na janela do instalador de política de segurança, deverá executar as etapas a seguir para executar com êxito o IBM BPM for Microsoft SharePoint.

Os serviços e as partes da Web do IBM BPM for Microsoft SharePoint não são executados até você ativar manualmente o website para usar uma política de segurança que permite que os arquivos instalados sejam executados no servidor da Web. É possível ativar a política configurando o nível de confiança em **web.config** como **full** (não recomendado) ou criando um arquivo de políticas customizado. Criar um arquivo de políticas customizado é a melhor abordagem para otimizar a segurança enquanto permite que o IBM BPM for Microsoft SharePoint seja executado corretamente.

<span id="page-11-0"></span>Se o nível de confiança estiver configurado atualmente como **WSS\_Minimal**, o que significa que você está usando o conteúdo padrão do arquivo **wss\_minimaltrust.config**, o IBM BPM for Microsoft SharePoint não será executado. Para executar corretamente, as partes da Web e os serviços da Web do SharePoint requerem um nível maior de permissões que o nível fornecido pelas permissões do SharePoint padrão.

É possível modificar um arquivo de política de segurança customizado existente para incluir as informações de política necessárias ou você pode modificar um arquivo de políticas padrão. O IBM BPM for Microsoft SharePoint fornece uma ferramenta atualizadora de política para ajudá-lo a modificar o arquivo de políticas e auditar os resultados. Siga estas etapas para executar a ferramenta atualizadora de política.

- 1. Inicie o atualizador de política dando um clique duplo no arquivo **TeamworksSharePointSecurityPolicyUpdater.exe**. Esse arquivo está localizado no diretório em que o arquivo de políticas foi criado durante a instalação. Por padrão, o local do arquivo de políticas é: C:\Arquivos de Programas\Common Files\Microsoft Shared\web server extensions\14\CONFIG
- 2. Na janela Atualizador de Política do IBM BPM for Microsoft SharePoint, clique em **Navegar** e, em seguida, navegue para um arquivo de políticas existente que você deseja modificar. O arquivo de políticas existente pode ser um arquivo customizado que já está em uso ou o arquivo de políticas padrão **wss\_mediumtrust.config**.

A ferramenta atualizadora computa nomes padrão para o arquivo de políticas existente reformatado e o novo arquivo de saída. Salvando o arquivo de políticas original, a ferramenta permite que você compare o arquivo original com o arquivo de saída, caso o original salvo seja necessário para resolução de problemas futura. É possível alterar os nomes de arquivo padrão, mas você deve fazer essas alterações antes de clicar em **Gerar**. Se inserir um nome de arquivo em vez de clicar em Navegar, a ferramenta computará nomes de arquivo padrão quando você clicar em Gerar.

- 3. Clique em **Gerar**. O arquivo de políticas original é salvo no nome do arquivo **Arquivo Original ReformatadoPara Comparação**. O novo arquivo de políticas é salvo no nome do arquivo **Novo Arquivo de Política de Segurança com Nomes Fortes**. É possível usar um programa ou utilitário de comparação para comparar o arquivo original com o novo arquivo. A ferramenta do atualizador de política não inclui nomes fortes redundantes do IBM BPM for Microsoft SharePoint em um arquivo de políticas que já contém os nomes fortes.
- 4. Feche a janela do atualizador de política quando tiver concluído o uso da ferramenta atualizadora.

Após ter gerado com êxito o arquivo de políticas modificado, coloque o novo arquivo no servidor da Web e referencie o arquivo de políticas a partir do arquivo **web.config**. Esta etapa permite que a nova política se torne a política global para o website.

### **Visão Geral de Partes da Web**

O IBM Business Process Manager for Microsoft SharePoint Add-On fornece as partes da Web que permitem que você visualize dados do IBM Process Portal dentro de um site do SharePoint Microsoft.

Usando o IBM BPM for Microsoft SharePoint, é possível executar várias das mesmas tarefas no SharePoint que você pode executar no IBM Process Portal baseado na Web, incluindo:

- v Ativar processos a partir de uma lista de favoritos.
- v Visualizar e executar tarefas designadas.
- v Gerenciar processos em andamento, incluindo iniciar e parar instâncias de processo, visualizar diagramas do processo e redesignar tarefas para equilibrar a carga de trabalho.
- v Visualizar relatórios em tempo real mostrando o desempenho para indivíduos, equipes e processos de negócios.

A tabela a seguir descreve a função das partes da Web do IBM Process Portal.

<span id="page-12-0"></span>*Tabela 1. Função da Parte da Web*

| Parte da Web                    | Função                                                                                                    |
|---------------------------------|----------------------------------------------------------------------------------------------------|
| Procura Salva                   | Exibe tarefas ativas de uma procura salva do IBM BPM.                                                                                                    |
| Início do Processo              | Ativa os processos do IBM BPM a partir de um site do<br>SharePoint.                                                                                                    |
| Ativador de Quadro de Pontuação | Exibe links usados comumente a partir do IBM Process<br>Portal.                                                                                                    |
| Web Site Integrado              | Exibe um relatório do IBM BPM ou Coach dentro de um<br>site do SharePoint. Esta parte da Web também podem<br>exibir outros tipos de websites usando qualquer URL<br>válida. |

Para obter informações adicionais sobre as partes da Web do IBM Process Portal, consulte Usando o IBM Process Portal com o IBM BPM para Microsoft SharePoint.

### **Incluindo Partes da Web em um Site do SharePoint**

Inclua funções como procuras salvas e processos salvos no IBM Business Process Manager for Microsoft SharePoint Add-On incluindo partes da web em um site do Microsoft SharePoint.

O instalador do IBM BPM for Microsoft SharePoint cria modelos de amostra que usam partes da web. É possível incluir e modificar esses modelos em vez de usar as partes da web diretamente, desde que as partes da web dependam da estrutura do site do SharePoint.

Para incluir partes da web em um site do SharePoint:

- 1. Clique em **Ações do Site** > **Editar Página**.
- 2. Acesse a zona da parte da web e clique em **Incluir uma Parte da web**.
- 3. Na janela **Incluir Partes da web**, expanda a árvore até ver a seção **Diversos**.
- 4. Clique para selecionar as partes da web do IBM BPM que deseja incluir em seu site do SharePoint.
- 5. Clique em **Incluir**.

Para configurar as propriedades para cada parte da web, clique em **Editar** > **Modificar Parte da web Compartilhada**. Para obter informações adicionais sobre como configurar partes da web do IBM BPM em seu site do SharePoint, consulte Usando IBM Process Portal com o IBM BPM para Microsoft SharePoint.

#### **Configurando a Autenticação Integrada no IBM BPM para Microsoft SharePoint**

A autenticação integrada entre o Microsoft® Windows® e o IBM Business Process Manager for Microsoft SharePoint Add-On permite que você acesse o cliente do IBM BPM for Microsoft SharePoint de maneira mais eficiente.

O IBM Business Process Manager suporta logon automático baseado em NTLM e baseado em Kerberos. Estes modos de autenticação também são referidos como conexão única (SSO). A SSO reduz o esforço de configuração e simplifica o processo de autenticação usando as credenciais do usuário do Windows atual para autenticação nos consoles do IBM Business Process Manager. Os protocolos NTLM e Kerberos permitem que usuários efetuem logon automaticamente no IBM Process Portal Console, no IBM Process Center Console, no IBM Process Admin Console, no IBM BPM for Microsoft Office e no IBM BPM for Microsoft SharePoint.

**Nota:** O IBM BPM for Microsoft SharePoint suporta SSO com IBM Business Process Manager através do protocolo Kerberos. O protocolo NTLM não é suportado para IBM BPM for Microsoft SharePoint.

<span id="page-13-0"></span>O IBM BPM for Microsoft SharePoint suporta autenticação integrada por padrão. Durante a instalação, o modo de autenticação é configurado para cada modelo de site e o site do IBM Business Process Manager de amostra, usando o modo de autenticação selecionado no programa instalador. Uma parte da Web pode ser configurada manualmente para usar a autenticação integrada ou básica. Para alterar as configurações de autenticação, clique em **Editar** > **Modificar Parte da Web Compartilhada** em uma página. Se selecionar o modo de autenticação básica, você deverá especificar as credenciais de autenticação para o IBM Process Server, incluindo o nome de usuário e a senha. É possível criptografar a senha que é usada para autenticação básica. Na janela de propriedades da parte da Web, clique em **Criptografar Credenciais**. Para obter ajuda com a implementação da conexão única para IBM BPM for Microsoft SharePoint, entre em contato com o Suporte IBM.

#### **Removendo o Produto**

Para remover o IBM Business Process Manager for Microsoft SharePoint Add-On de seu sistema, é possível executar o IBM BPM for Microsoft SharePointprograma desinstalador usando a função Adicionar e Remover Programas do Windows® ou usar o comando de desinstalação para desinstalar silenciosamente.

Para desinstalar o produto silenciosamente, use o comando a seguir:

"./IBM-BPM-for-Sharepoint-x64.exe" /s /v"/qn" /x

O programa desinstalador não remove alguns dos arquivos que foram instalados anteriormente. O número pequeno de arquivos restantes é necessário para evitar problemas em potencial. Por exemplo, desinstalar o IBM BPM for Microsoft SharePoint pode fazer com que o restante de um website pare de funcionar, devido à remoção de um arquivo crítico. O arquivo de políticas e a entrada **web.config** associada para ele não são removidos no caso de o administrador do website os estar usando ou tê-los estendido com outros aplicativos.

Além disso, o site de amostra do IBM BPM for Microsoft SharePoint criado para demonstrar as partes da Web do Portal não é removido, porque o site de amostra pode ser customizado. O programa instalador do IBM BPM for Microsoft SharePoint cria um novo site do SharePoint em vez de gravar sobre o site de amostra existente. É possível manter o site de amostra mais antigo ou removê-lo usando as etapas a seguir:

- 1. Clique em **Ações do Site** > **Configurações de Site**.
- 2. Na janela **Configurações de Site**, em **Administração do Site**, clique em **Excluir este Site**.
- 3. Na janela seguinte, clique em **Excluir**. Uma mensagem confirmando a exclusão da página é exibida.

### **Resolução de problemas**

Revise os problemas de resolução de problemas para diagnosticar e corrigir problemas comuns.

Como a configuração de seu ambiente específico pode diferir do padrão, você poderá ver alguns dos problemas comuns a seguir durante uma atualização da instalação. Assegure que você também procure itens de notas sobre o release no IBM Business Process Manager Support Portal para obter informações atualizadas.

#### **Configurando o Kerberos para Conexão Única (SSO)**

O IBM BPM for Microsoft SharePoint suporta SSO com IBM Business Process Manager através do protocolo Kerberos. NTLM não é suportado com o IBM BPM for Microsoft SharePoint.

#### **Site de Amostra do IBM Business Process Manager Não é Instalado se Conta Possui Permissões Insuficientes**

O programa instalador do IBM BPM for Microsoft SharePoint cria um site do Microsoft SharePoint com um site do portal de amostra chamado **IBM Business Process Manager**. Se a conta usada para instalar o IBM BPM for Microsoft SharePoint tiver permissões insuficientes, o site de amostra não será criado.

#### **Solução Alternativa**

Desinstale o IBM BPM for Microsoft SharePoint e verifique se está utilizando uma conta com permissões apropriadas. Em seguida, execute o programa instalador novamente.

Para obter informações adicionais, consulte ["Executando o Instalador do IBM BPM para Microsoft](#page-8-0) [SharePoint" na página 3.](#page-8-0)

#### **Configurando Permissões do IBM BPM for Microsoft SharePoint**

Verifique o arquivo **web.config** para assegurar que o IBM BPM for Microsoft SharePoint possui as permissões apropriadas para executar. Para obter informações adicionais, consulte ["IBM BPM para](#page-10-0) [Diretórios e Arquivos do Microsoft SharePoint Instalado no Servidor e no Cliente" na página 5.](#page-10-0)